# PowerCampus<sup>01</sup> **LPAR-Tool 1.5.0.x**

**What's New**

Version: 1.5.0.0

#### Copyright  $© 2018-2020$  by PowerCampus<sup>01</sup>

This manual is the intellectual property of PowerCampus01. It may be copied as a whole or in excerpts and also printed out, as long as no parts are changed.

All informations contained in this manual have been created with great care. Nevertheless, incorrect information can not be completely ruled out. PowerCampus<sup>01</sup> is not liable for any errors and their consequences. The content may be changed at any time without notice.

Software and hardware names in this manual are in many cases registered trademarks and are the copyright of the respective copyright holder.

*<https://www.powercampus.de>*

*https://www.powercampus01.com*

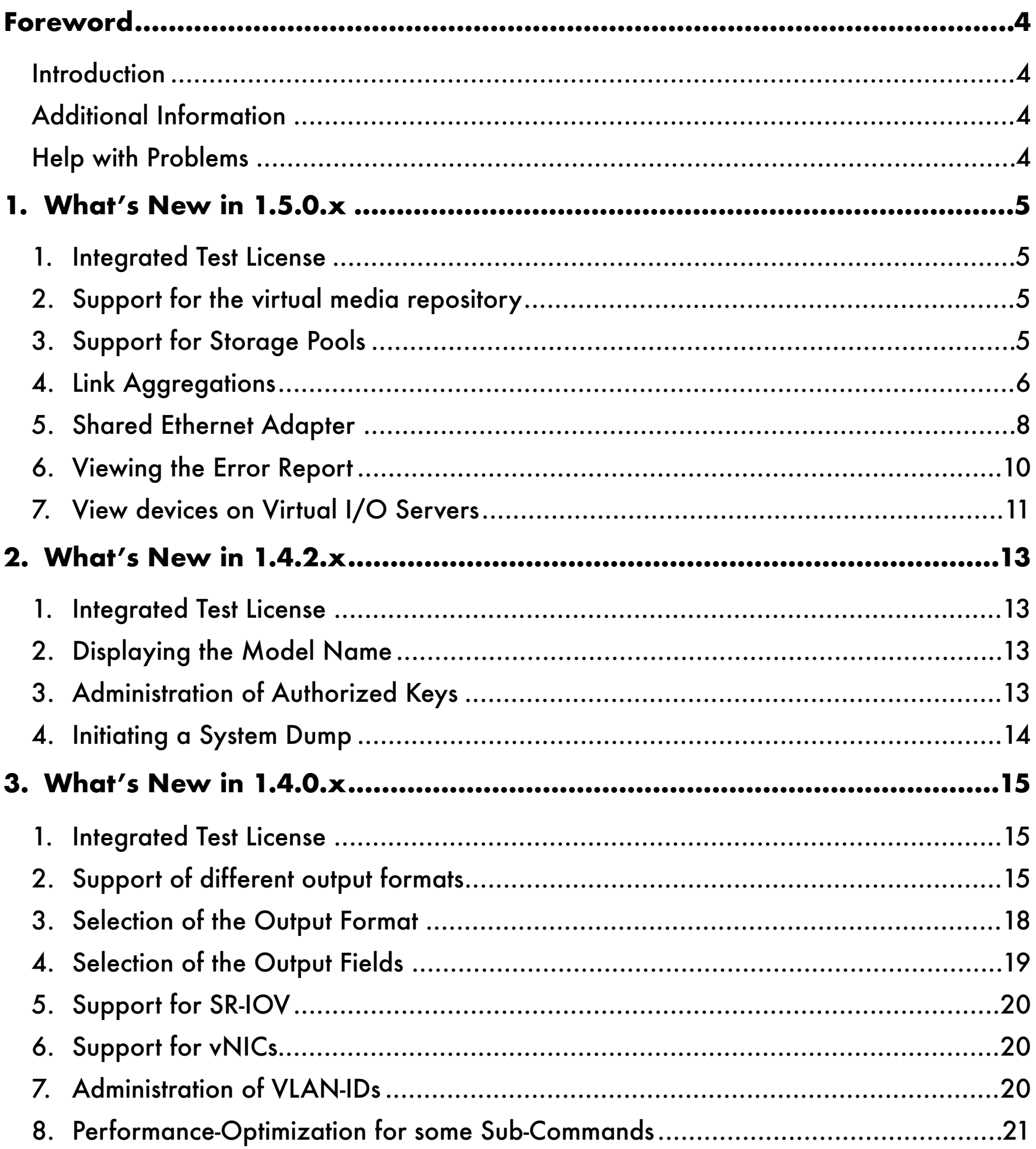

# <span id="page-3-0"></span>**Foreword**

## <span id="page-3-1"></span>**Introduction**

This handbook describes new features available in the LPAR tool starting with version 1.5.0.x. The manual presupposes the following:

- basic knowledge of working on the command line of a UNIX system
- basic understanding of virtualization concepts and features of POWER virtualization

The user manual can be downloaded from the download area on the PowerCampus<sup>01</sup> website:

*• <https://www.powercampus.de>* or *<https://www.powercampus01.com>*

# <span id="page-3-2"></span>**Additional Information**

More information about the LPAR tool is available in the Tools section of the PowerCampus<sup>01</sup> website:

*• <https://www.powercampus.de>* or *<https://www.powercampus01.com>*

# <span id="page-3-3"></span>**Help with Problems**

If the LPAR tool malfunctions, PowerCampus<sup>01</sup> technical support can be contacted. The following URL will open a software call for the LPAR tool:

• <https://www.powercampus.de/tools/lpar-tool/software-call>

Support can be reached via the following e-mail address:

• E-mail: *[support@powercampus.de](mailto:support@powercampus.de)*

Software updates of the LPAR tool can be downloaded from the download area on the PowerCampus<sup>01</sup> website:

*• <https://www.powercampus.de>* or *<https://www.powercampus01.com>*

# <span id="page-4-0"></span>**1. What's New in 1.5.0.x**

Starting with version 1.5.0.0, the command *vios* is now also implemented in C++ and supports therefore all of the features known from the other commands.

# <span id="page-4-1"></span>**1. Integrated Test License**

Version 1.5.0.0 of the LPAR-Tool, available in the download section of our website, has an integrated test license, which is valid until 30th september 2020.

The integrated test license supports up to HMCs, up to 100 managed systems and a up to 1000 LPARs.

A test license can also be requested by simply writing an email to info@powercampus.de.

## <span id="page-4-2"></span>**2. Support for the virtual media repository**

Starting with version 1.5.0.0, virtual media repositories on virtual I/O servers can be administered with the "*vios*" command. The command *"vios help rep*" shows a list of the available keywords for the administration of virtual media repositories:

```
$ vios help rep
USAGE: vios [<option> ...] <keyword> [<option> ...] [<argument> ...]
Recognized keywords for topic 'rep' are:
    [-h <hmc>] [-m <ms>] chmedia [-v] <vios> <file_name> ro|rw|<new_name>
    [-h <hmc>] [-m <ms>] chrep [-v] <vios> <size>
    [-h <hmc>] [-m <ms>] loadopt [-f] [-r] <vios> <file_name> <vtd>
    [-h \; \verb|<|-\text{Im}|<m \verb|<|-\text{Im}| \verb|<|-\text{Im}| \verb|<|-\text{Im}| \verb|<|-\text{Im}| \verb|<|-\text{Im}| \verb|<|-\text{Im}| \verb|<|-\text{Im}| \verb|<|-\text{Im}| \verb|<|-\text{Im}| \verb|<|-\text{Im}| \verb|<|-\text{Im}| \verb|<|-\text{Im}| \verb|<|-\text{Im}| \verb|<|-\text{Im}| \verb|<|-\text{Im}| \verb|<vios>
    [-h \leq hmc>] [-m \leq ms>] lsrep [{-o \leq format>|-f|-j|-y}] [-F \leq fields>] [-s \leq selections>]
<vios>
    [-h \; <hmc>] [-m \; <ms>] lsvopt [(-o \; <format>|-f|-j|-y}] [-F \; <fields>] [-s \; <selections>]
<vios>
    [-h <hmc>] [-m <ms>] mkmedia [-v] <vios> <file_name> <size>
     [-h <hmc>] [-m <ms>] mkrep [-v] <vios> [<sp>] <size>
    [-h <hmc>] [-m <ms>] mkvopt [-v] <vios> <vhost> [<vtd>]
    [-h <hmc>] [-m <ms>] rmmedia [-f] [-v] <vios> <file_name>
    [-h <hmc>] [-m <ms>] rmvopt [-v] <vios> <vopt>
    [-h <hmc>] [-m <ms>] unloadopt [-r] <vios> <vtd>
\mathsf{\dot{S}}
```
Virtual media repositories can be created (*vios mkrep*), displayed (*vios lsrep*), enlarged (*vios chrep*) and deleted (*vios rmrep*). In addition, of course, virtual optical drives can be created (*vios mkvopt*), listed (*vios lsvopt*) and also deleted again (*vios rmvopt*).

The commands "*vios mkmedia*", "*vios lsmedia*", "*vios chmedia*" and "*vios rmmedia*" are used to create and manage virtual optical media.

#### <span id="page-4-3"></span>**3. Support for Storage Pools**

Storage pools on virtual I/O servers can now also be administered with the "*vios*" command:

```
$ vios help sp
USAGE: vios [<option> ...] <keyword> [<option> ...] [<argument> ...]
Recognized keywords for topic 'sp' are:
   [-h \text{ kmc}>] [-m \text{ kms}>] addsppv [-f] [-v] <vios> <sp> <pv> ...
   [-h <hmc>] [-m <ms>] chbdsp [-n <new name>] [-v] <vios> <sp> [+<size>]
    [-h <hmc>] [-m <ms>] chsp [-v] <vios> <sp> +<size>
   [-h \; <hmc>] [-m \; <ms>] lspv [{-o \; <format>[-f]-j|-y}] [-F \; <fields>] [-s \; <selections>]
<vios>
   [-h \; <hmc>] [-m \; <ms>] lsbdsp [{-o <format>|-f|-j|-y}] [-F \; <fields>] [-s \; <selections>]
<vios>
    [-h <hmc>] [-m <ms>] lssp [-d] [{-o <format>|-f|-j|-y}] [-F <fields>] [-s <selections>] 
<vios> [<sp>]
   [-h \; <hmc>] [-m \; <ms>] lsvscsi [\{-o \; <format>[-f]-j|-y\}] [-F \; <fields>] [-s \; <selections>]
<vios> [<vhost>]
   [-h <hmc>] [-m <ms>] mkbdsp [-v] <vios> <backing_device> [<size>] [<vhost> [<vtd>]]
   [-h \; <hmc>] [-m \; <ms>] mksp [\{-M]-f\}] [-v] <vios> <sp> \{\text{`parent\_sp}\} <size>|\langle pv\rangle \ldots\}[-h <hmc>] [-m <ms>] rmbdsp [-v] <vios> <sp> <bd>
    [-h <hmc>] [-m <ms>] rmsp [-f] [-v] <vios> <sp>
   [-h \text{ kmc}>] [-m \text{ kms}>] rmsppv [-f] [-v] <vios> <sp> <pv> ...
\mathsf{\hat{S}}
```
Both file pools and logical volume pools can be created and administered. To create a logical volume pool with the physical volumes *hdisk2* and *hdisk3* on the virtual I/O server *ms01-vio2*, the following command can be used:

```
$ vios mksp ms01-vio2 mypool1 hdisk2 hdisk3
$ vios lssp ms01-vio2 mypool1
PVNAME PVID SIZE
hdisk2 00fb64f2fb97a41d 952
hdisk3 00fb64f2fbc9fb32 952
\boldsymbol{\mathsf{S}}
```
Creation and simultaneous mapping of a backing device in a storage pool can be carried out with the command "*vios mkbdsp*":

```
$ vios mkbdsp ms01-vio2 mypool1 back01 100M vhost0 lpar01_hd00
$ vios lsbdsp ms01-vio2 mypool1
BDNAME SIZE VTD SVSA
back01 512 lpar01_hd00 vhost0
\boldsymbol{\mathsf{S}}
```
Storage pools can be easily extended and, in the case of logical volume pools also reduced. Further details can be found in the user manual.

#### <span id="page-5-0"></span>**4. Link Aggregations**

Link aggregations on virtual I/O servers can now be created and administered with the LPAR tool. The commands for the administration of link aggregations can be listed with "*vios help lnagg*":

```
$ vios help lnagg
USAGE: vios [<option> ...] <keyword> [<option> ...] [<argument> ...]
Recognized keywords for topic 'lnagg' are:
   [-h <hmc>] [-m <ms>] addlnaggadapter [-b] [-v] <vios> <lnagg> <ent>
   [-h <hmc>] [-m <ms>] chlnagg [-f] [-v] <vios> <lnagg> <attribute> ...
      [-h <hmc>] [-m <ms>] failoverlnagg [-v] <vios> <lnagg>
```

```
   [-h <hmc>] [-m <ms>] lslnagg [-a|-c] [{-o <format>|-f|-j|-y}] [-F <fields>] [-s 
<selections>] <vios>
   [-h <hmc>] [-m <ms>] mklnagg [-v] <vios> <ent> ... [<attribute> ...]
      [-h <hmc>] [-m <ms>] rmlnagg [-v] <vios> <lnagg>
   [-h <hmc>] [-m <ms>] rmlnaggadapter [-v] <vios> <lnagg> <ent>
\mathsf{\hat{S}}
```
List of physical adapters that are suitable for link aggregation (candidates):

```
$ vios lslnagg -c ms05-vio1
NAME STATUS     PHYSLOC                     PARENT DESCRIPTION
ent1 Available U78AA.001.ABCDE12-P1-C6-T2 pci5    4-Port 10/100/1000 Base-TX PCI-Express 
Adapter (14106803)
ent2 Available U78AA.001.ABCDE12-P1-C6-T3 pci6    4-Port 10/100/1000 Base-TX PCI-Express 
Adapter (14106803)
ent5 Available U78AA.001.ABCDE12-P1-C7-T2 pci8    4-Port 10/100/1000 Base-TX PCI-Express 
Adapter (14106803)
ent6 Available U78AA.001.ABCDE12-P1-C7-T3 pci9    4-Port 10/100/1000 Base-TX PCI-Express 
Adapter (14106803)
ent3 Available U78AA.001.ABCDE12-P1-C6-T4 pci6    4-Port 10/100/1000 Base-TX PCI-Express 
Adapter (14106803)
ent7 Available U78AA.001.ABCDE12-P1-C7-T4 pci9    4-Port 10/100/1000 Base-TX PCI-Express 
Adapter (14106803)
\mathsf{S}
```
Generate a link aggregation with the adapters *ent3* and *ent7* (Mode *IEEE802.3ad*):

```
$ vios mklnagg ms05-vio1 ent3 ent7 mode=8023ad
$
```
List all link aggregations:

\$ vios lslnagg ms05-vio1 NAME ADAPTERS BACKUP ACTIVE\_CHANNEL OPERATING\_MODE HASH\_MODE ent9 ent0,ent4 - primary channel Standard mode (IEEE 802.3ad) Source and destination TCP/UDP ports ent13 ent3,ent7 - primary channel Standard mode (IEEE 802.3ad) Source and destination TCP/UDP ports  $\mathsf{S}$ 

List all adapters in the link aggregations:

```
$ vios lslnagg -a ms05-vio1
                           ADAPTER   LINK                 
MEDIASPEED                                                        
LNAGG NAME TYPE     STATUS   SELECTED          RUNNING                JUMBO_FRAMES
PHYSLOC
ent9   ent0 primary Up       Auto negotiation 1000 Mbps Full Duplex Disabled     
U78AA.001.ABCDE12-P1-C6-T1
ent9   ent4 primary Up       Auto negotiation 1000 Mbps Full Duplex Disabled     
U78AA.001.ABCDE12-P1-C7-T1
ent13 ent3 primary Up       Auto negotiation 1000 Mbps Full Duplex Disabled     
U78AA.001.ABCDE12-P1-C6-T4
ent13 ent7 primary Up         Auto negotiation 1000 Mbps Full Duplex Disabled
U78AA.001.ABCDE12-P1-C7-T4
$
```
Remove the adapter *ent7* from the link aggregation *ent13*:

List the adapters:

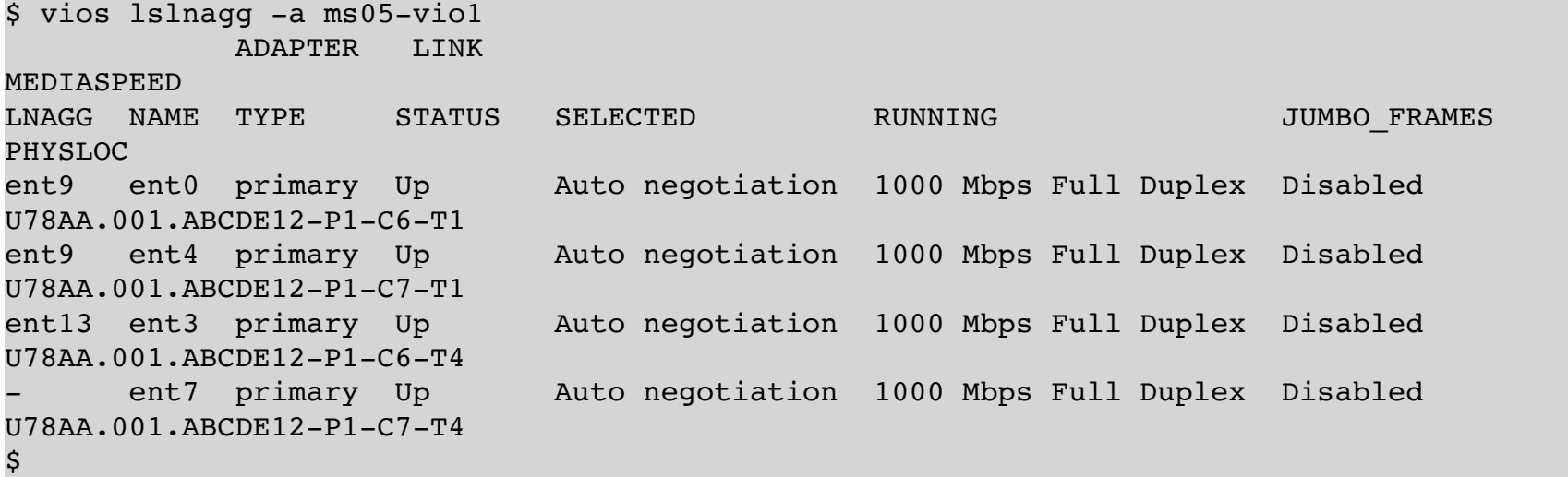

Add *ent7* as a backup adapter:

 $\mathsf{\hat{S}}$ 

\$ vios addlnaggadapter -b ms05-vio1 ent13 ent7

#### <span id="page-7-0"></span>**5. Shared Ethernet Adapter**

Shared Ethernet adapters on virtual I/O servers can now also be created and administered with the LPAR tool. Here is the list of commands:

```
$ vios help sea
USAGE: vios [<option> ...] <keyword> [<option> ...] [<argument> ...]
Recognized keywords for topic 'sea' are:
      [-h <hmc>] [-m <ms>] lssea [-a|-c] [{-o <format>|-f|-j|-y}] [-F <fields>] [-s 
<selections>] <vios>
   [-h <hmc>] [-m <ms>] mksea [-v] <vios> <target_device> <ent> ... [<attribute> ...]
   [-h <hmc>] [-m <ms>] rmsea [-v] <vios> <sea>
$
```
List of physical adapters and link aggregations for a new SEA:

```
$ vios lssea -c ms05-vio1
NAME   STATUS     PHYSLOC                     PARENT DESCRIPTION
ent1   Available U78AA.001.ABCDE12-P1-C6-T2 pci5    4-Port 10/100/1000 Base-TX PCI-
Express Adapter (14106803)
ent2   Available U78AA.001.ABCDE12-P1-C6-T3 pci6    4-Port 10/100/1000 Base-TX PCI-
Express Adapter (14106803)
ent5   Available U78AA.001.ABCDE12-P1-C7-T2 pci8    4-Port 10/100/1000 Base-TX PCI-
Express Adapter (14106803)
ent6   Available U78AA.001.ABCDE12-P1-C7-T3 pci9    4-Port 10/100/1000 Base-TX PCI-
Express Adapter (14106803)
ent13 Available -                           -       EtherChannel / IEEE 802.3ad Link 
Aggregation
$
```
List of virtual adapters for a new SEA:

```
$ vios lsdev -t vent4sea ms05-vio1
NAME STATUS PHYSLOC Internal Property PARENT DESCRIPTION
ent19 Available U8205.E6B.XXXXXXX-V1-C7-T1   vio0    Virtual I/O Ethernet Adapter (l-lan)
ent16 Available U8205.E6B.XXXXXXX-V1-C30-T1 vio0    Virtual I/O Ethernet Adapter (l-lan)
ent17 Available U8205.E6B.XXXXXXX-V1-C31-T1 vio0    Virtual I/O Ethernet Adapter (l-lan)
ent14 Available U8205.E6B.XXXXXXX-V1-C6-T1   vio0    Virtual I/O Ethernet Adapter (l-lan)
$
```
Generation of a new SEA with the link aggregation *ent13* and the virtual trunking adapters *ent14* and *ent19*:

```
$ vios mksea ms05-vio1 ent13 ent14 ent19
$
```
List all SEAs:

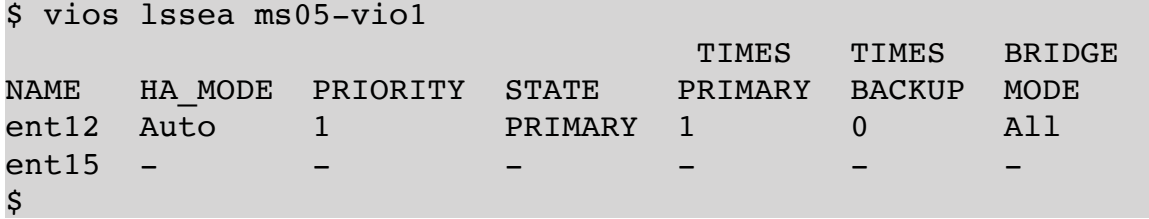

List the adapters of all SEAs:

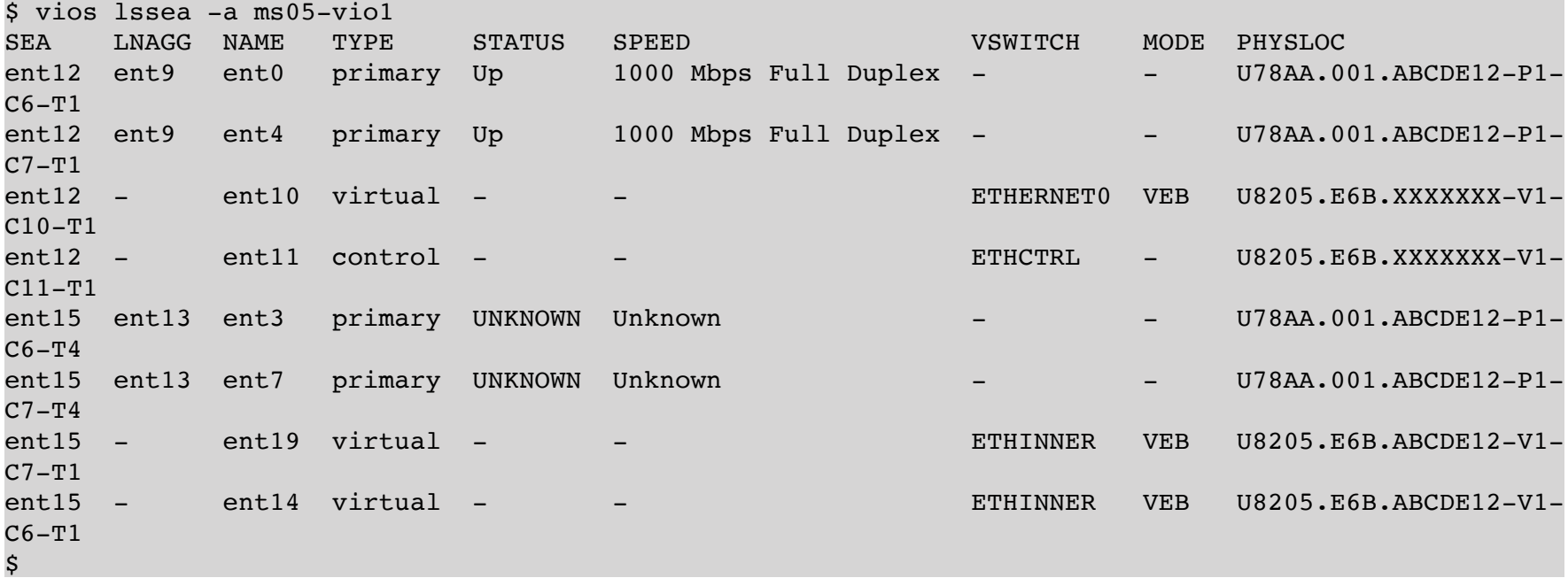

Distribution of the VLANs among the virtual adapters:

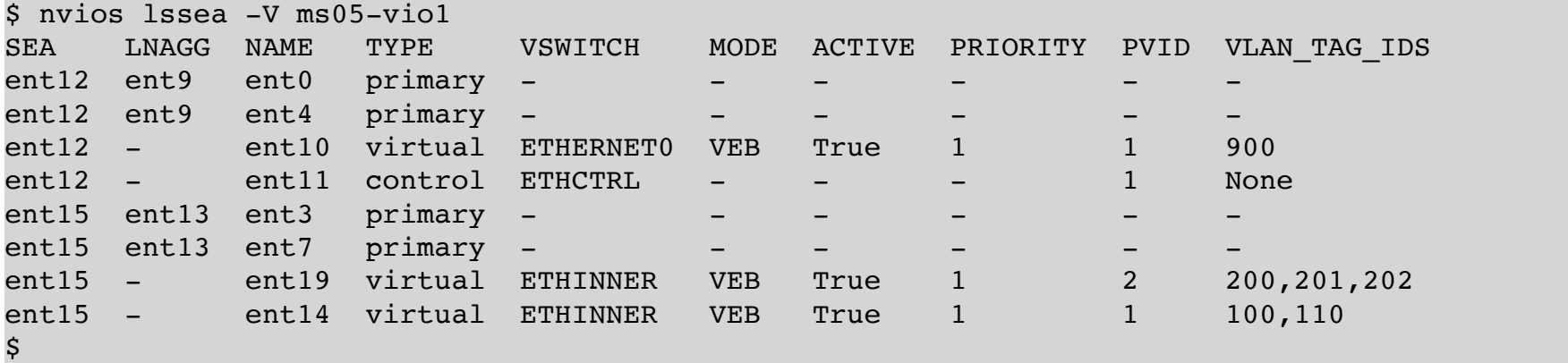

# <span id="page-9-0"></span>**6. Viewing the Error Report**

The error report of a virtual I/O server can be displayed with the "*vios errlog*" command:

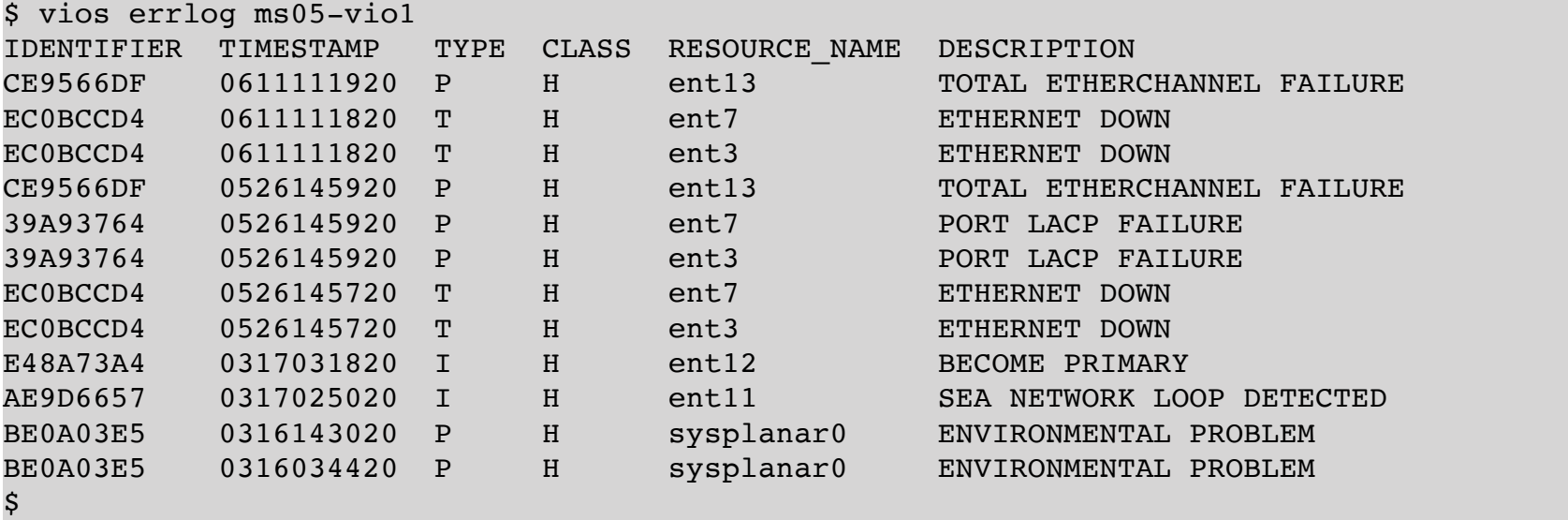

If you want to display more details about entries, the option "*-a*" (all details) can be used. With the option "*-n*" the number of listed entries can be limited to a desired number:

\$ vios errlog -a -n 1 ms05-vio1

```
---------------------------------------------------------------------------
LABEL:            ECH_PORT_OUT_OF_SYN
IDENTIFIER:     39A93764
Date/Time: Thu Jun 11 11:20:01 2020
Sequence Number: 128
Machine Id: 00XXXXXXXX00
Node Id: ms05-vio1
Class: H
Type: PEND
WPAR: Global
Resource Name: ent7
Resource Class: adapter
Resource Type:   14106803
Location:        U78AA.001.ABCDE12-P1-C7-T4
VPD:            
            4-P NIC-SX PCI-e:
                EC Level....................D76641 
                Part Number.................46Y3512
        Manufacture ID.............YL1026
                FRU Number..................46Y3512
                 Network Address.............00145EABC123
                 ROM Level.(alterable).......CL0210
Description
PORT LACP FAILURE
Probable Causes
Port did not receive LACPDU from its partner
Failure Causes
Port did not receive LACPDU from its partner
                         Recommended Actions
                         CHECK CABLE AND ITS CONNECTIONS
                         IF ERROR PERSISTS, REPLACE ADAPTER CARD.
```
Detail Data Port stopped receiving LACPDU from its partner. IEEE802.3AD port synchronization state is OUT\_OF\_SYNC

\$

#### <span id="page-10-0"></span>**7. View devices on Virtual I/O Servers**

Devices on a virtual I/O server can be displayed with "*vios lsdev*":

```
$ vios lsdev ms05-vio1 ent13
NAME   STATUS     PHYSLOC PARENT DESCRIPTION
ent13 Available -                 - EtherChannel / IEEE 802.3ad Link Aggregation
$
```
If no device is explicitly specified, all devices are listed:

 $\mathbf{r}$  vios la devoto ms $\mathbf{r}$  and  $\mathbf{r}$ 

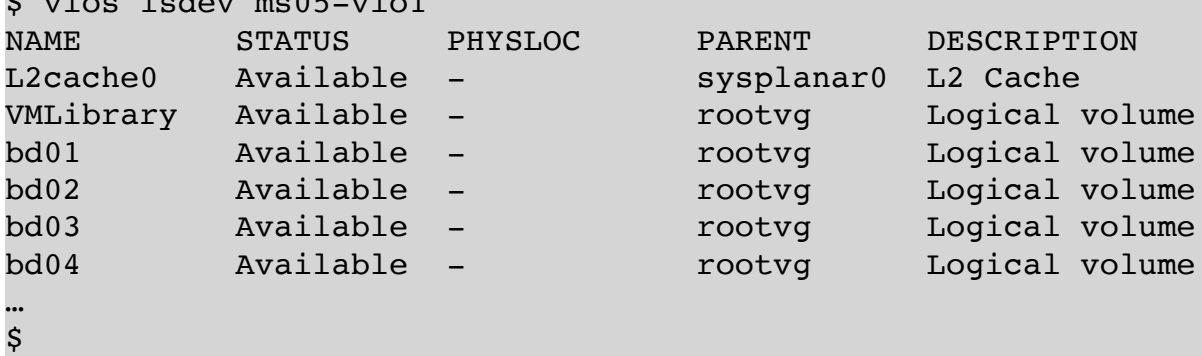

With the "*-d*" (*vital product data*) option, properties of devices that are stored on the hardware itself can be displayed:

```
$ vios lsdev -d ms05-vio1 fcs0
   fcs0             U78AA.001.ABCDE12-P1-C5-T1 8Gb PCI Express Dual Port FC Adapter 
(df1000f114108a03)
         Part Number................10N9824
         Serial Number..............XXXXXXXXXX
                 Manufacturer................001C
                 EC Level....................D77040
                 Customer Card ID Number.....577D
                 FRU Number..................10N9824
                 Device Specific.(ZM)........3
                 Network Address.............10000000C9010203
                 ROS Level and ID............027820F5
                 Device Specific.(Z0)........31004549
                 Device Specific.(Z1)........00000000
                 Device Specific.(Z2)........00000000
                 Device Specific.(Z3)........09030909
                 Device Specific.(Z4)........FF781150
                 Device Specific.(Z5)........027820F5
                 Device Specific.(Z6)........077320F5
                 Device Specific.(Z7)........0B7C20F5
                 Device Specific.(Z8)........20000000C9010203
                 Device Specific.(Z9)........US2.03X5 
                 Device Specific.(ZA)........U2D2.03X5 
                 Device Specific.(ZB)........U3K2.03X5 
                 Device Specific.(ZC)........00000000
                 Hardware Location Code......U78AA.001.ABCDE12-P1-C5-T1
```

```
 PLATFORM SPECIFIC
  Name: fibre-channel
        Model: 10N9824
        Node: fibre-channel@0
        Device Type: fcp
        Physical Location: U78AA.001.WZSGB14-P1-C5-T1
$
```
Attributes of devices from the ODM can be displayed with the command "*vios lsattr*":

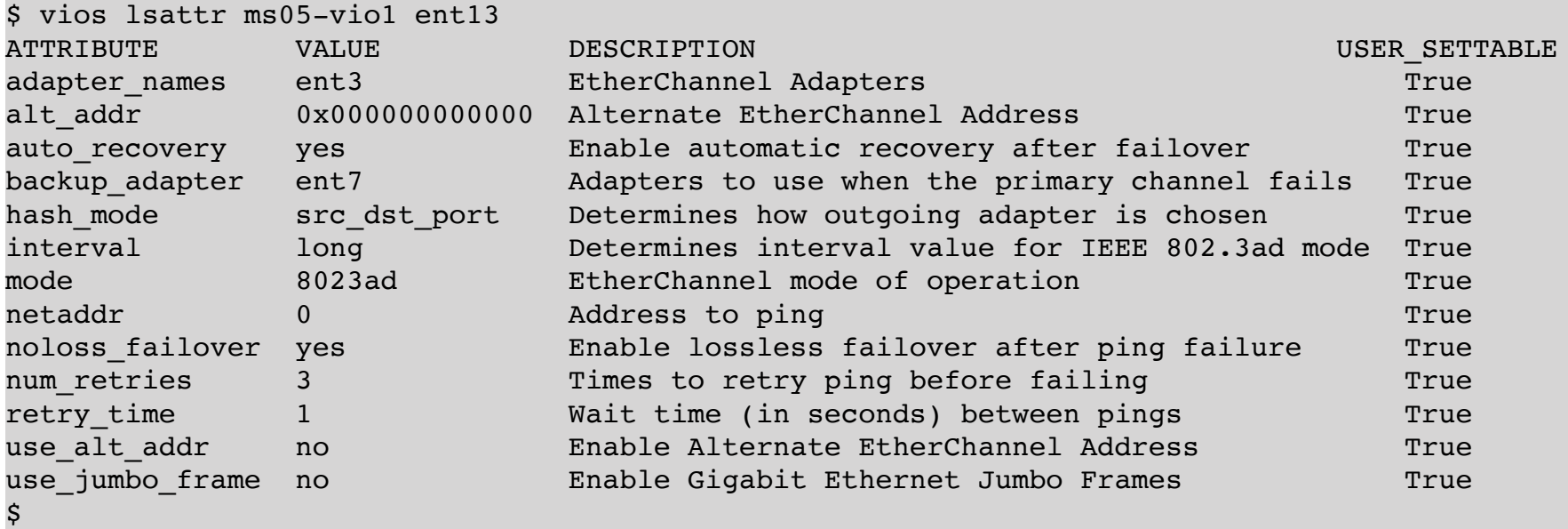

The possible values of an attribute can also be displayed using the "*-R*" (*range*) option:

```
$ vios lsattr -R ms05-vio1 ent13 mode
standard
round_robin
8023ad
$
```
# <span id="page-12-0"></span>**2. What's New in 1.4.2.x**

#### <span id="page-12-1"></span>**1. Integrated Test License**

Version 1.4.2.0 of the LPAR-Tool, available in the download section of our website, has an integrated test license, which is valid until 30th june 2020.

The integrated test license supports up to HMCs, up to 100 managed systems and a up to 1000 LPARs.

A test license can also be requested by simply writing an email to info@powercampus.de.

#### <span id="page-12-2"></span>**2. Displaying the Model Name**

The "*ms show*" command has been expanded to include the *MODEL\_NAME* output column. In this column the IBM model names of the displayed managed systems are displayed:

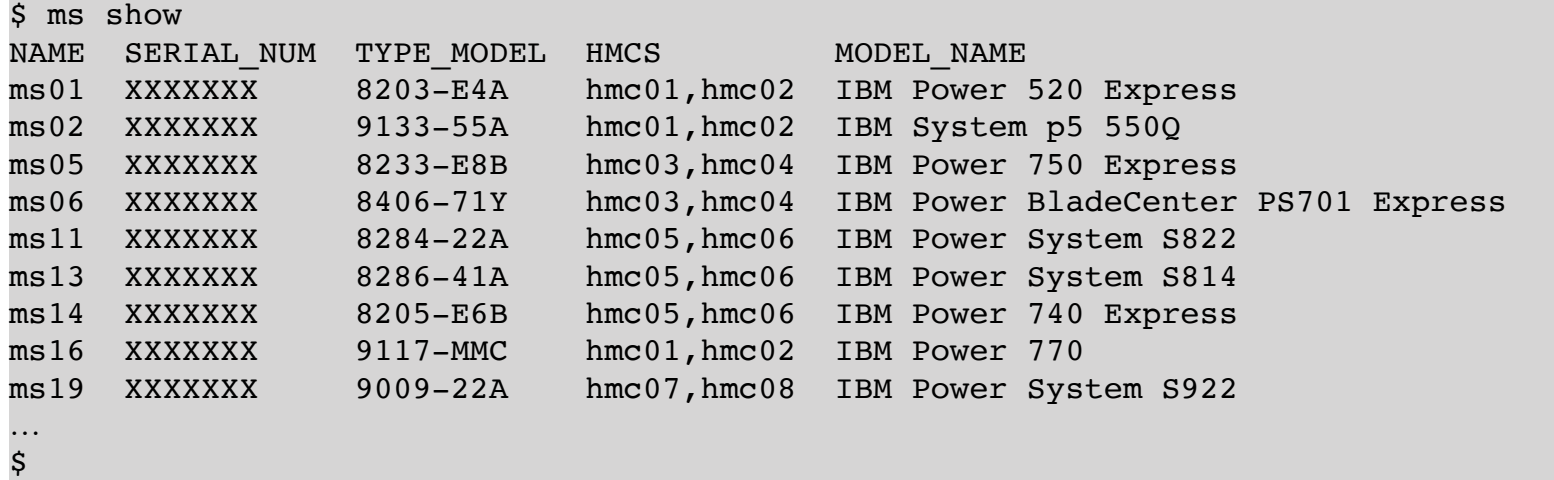

# <span id="page-12-3"></span>**3. Administration of Authorized Keys**

Setting up and managing authorized keys is now very easy with the *hmc* command.

The public keys in your own *authorized\_keys2* on an HMC can be listed using "*hmc lsauthkeys*":

```
$ hmc lsauthkeys hmc01
LINE
ssh-rsa AAAAB3…Jvtw== user01
$ hmc lsauthkeys hmc01 user04
LINE
ssh-rsa AAAAB3…jhvhw== user04
$
```
A public key can be added to the *authorized\_keys2* on the HMC with the command "*hmc addauthkeys*":

```
$ hmc addauthkeys hmc01 "ssh-rsa AAAAkasjkjaksjf testuser"
$ hmc lsauthkeys hmc01
LINE
```
*LPAR-Tool 1.5.0.x 1 3 © by* **PowerCampus 0 1**

```
ssh-rsa AAAAB3…Jvtw==
ssh-rsa XXYYYZZZ
ssh-rsa AAAAkasjkjaksjf testuser
```
\$

Of course, a public key can also be removed easily, using the command "*hmc rmauthkeys*":

```
$ hmc rmauthkeys hmc01 "ssh-rsa XXYYYZZZ"
$ hmc lsauthkeys hmc01
LINE
ssh-rsa AAAAB3…Jvtw==
ssh-rsa AAAAkasjkjaksjf testuser
$ hmc rmauthkeys hmc01 testuser
$ hmc lsauthkeys hmc01
LINE
ssh-rsa AAAAB3…Jvtw==
$
```
#### <span id="page-13-0"></span>**4. Initiating a System Dump**

A system dump with subsequent restart can now be initiated using the "*lpar dumprestart*" command:

\$ lpar dumprestart lpar01 \$

The current progress of the dump can be displayed using "*lpar lsrefcode*":

```
$ lpar lsrefcode lpar01
05/08/2020 10:50:08 00cb               03400000 Dump Init:6%
05/08/2020 10:50:07 00cb               03400000 Dump Init:5%
05/08/2020 10:50:06 00cb               03400000 Dump Init:5%
05/08/2020 10:50:06 00cb               03400000 Dump Init:4%
05/08/2020 10:50:06 00cb               03400000 Dump Init:4%
05/08/2020 10:50:06 00cb               03400000 Dump Init:3%
05/08/2020 10:50:05 00cb               03400000 Dump Init:3%
05/08/2020 10:50:05 00cb               03400000 Dump Init:2%
05/08/2020 10:50:05 00cb               03400000 Dump Init:2%
05/08/2020 10:49:57 00cb               03400000 Dump Init:1%
05/08/2020 10:49:57 00cb               03400000 Dump Init:1%
05/08/2020 10:49:57 00cb               03400000 Dump Init:0%
05/08/2020 10:49:57 00cb 03400000
05/08/2020 10:49:57 - 03400000 -
05/08/2020 10:49:57 D200A200 03400000 -
…
```
\$

# <span id="page-14-0"></span>**3. What's New in 1.4.0.x**

Up to version 1.2 of the LPAR tool, it was written in the C programming language. To better test the program code, we decided to rewrite the commands step-by-step in C++. In version 1.3.x the command *hmc* was already implemented in C ++. With version 1.4.x the commands *ms* and *lpar* were also implemented in C++. The functionality is retained or expanded at the same time. In the present version *1.4.0.x* the so-called unit tests have been extended to about 400. All features of the previous versions have been adopted. In addition, some useful feature and sub-commands have been added, which will be briefly described below. Detailed information can be found in the user manual.

## <span id="page-14-1"></span>**1. Integrated Test License**

To test the previous versions, it was necessary to request a so-called trial license, this was very easy by filling out a form on our web page. In version 1.3.0.0 and later, a test license is included, so that you can try the software immediately after download and installation without having to request a trial license. The integrated test license has a limited validity of 2 months from the build date of the version. On our download page it is noted how long the integrated test license is valid.

The integrated test license supports up to HMCs, up to 100 managed systems and a up to 1000 LPARs.

The test license of version 1.4.0.1 is valid until 31 october 2019.

For more extensive testing, it is still possible to request a trial license, which will support up to 4 HMCs and any number of Managed Systems and LPARs.

#### <span id="page-14-2"></span>**2. Support of different output formats**

When outputting information, the output in stanza format, JSON and YAML are supported in addition to the previous standard output format. The output format will be briefly shown here using the example of the command "*hmc lshmcusr*". First the standard output format:

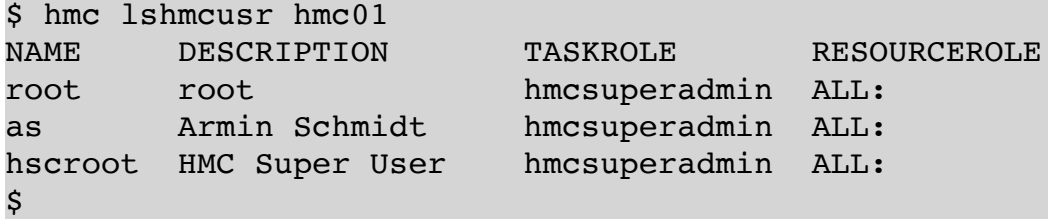

For output in stanza format, the option "*-f*" or "*-o stanza*" can be used:

```
$ hmc lshmcusr -f hmc01
root:
    authentication_type = local
    description = root
    disabled = 0idle timeout = 0inactivity expiration = 0min pwaqe = 0name = root
     password_encryption = sha512
```

```
pwage = 99999
    remote_ssh_access = 1
    remote_webui_access = 1
    resourcerole = ALL:
    resources = <ResourceID = ALL:><UserDefinedName = AllSystemResources>
     session timeout = 0taskrole = hmcsuperadmin
     verify timeout = 15as:
    authentication_type = local
    description = Armin Schmidt
    disabled = 0idle timeout = 0
    inactivity_expiration = 0
    min pwage = 0name = aspassword_encryption = sha512
     pwage = 99999
    remote ssh access = 1remote webui access = 1resourcerole = ALL:
    resources = <ResourceID = ALL:><UserDefinedName = AllSystemResources>
     session timeout = 0taskrole = hmcsuperadmin
    verify_timeout = 15
hscroot:
    authentication_type = local
    description = HMC Super User
    disabled = 0idle timeout = 0
    inactivity expiration = 0min\_pwage = 0name = hscroot
    password_encryption = sha512
    pwage = 99999
    remote_ssh_access = 1
    remote_webui_access = 1
    resourcerole = ALL:
    resources = <ResourceID = ALL:><UserDefinedName = AllSystemResources>
     session_timeout = 0
    taskrole = hmcsuperadmin
     verify_timeout = 15
$
```
In contrast to the standard output format, all available attributes are displayed here. The attribute names are the names used by default on the HMC.

An output in JSON format can be obtained with the option "*-j*" or "*-o json*":

```
$ hmc lshmcusr -o json hmc01
{
     "authentication type": "local",
     "description": "root",
     "disabled": "0",
     "idle_timeout": "0",
     "inactivity_expiration": "0",
     "min_pwage": "0",
     "name": "root",
     "password encryption": "sha512",
     "pwage": "99999",
     "remote_ssh_access": "1",
     "remote webui access": "1",
```

```
"resourcerole": "ALL:",
"resources": "<ResourceID = ALL:><UserDefinedName = AllSystemResources>",
"session timeout": "0",
"taskrole": "hmcsuperadmin",
"verify_timeout": "15"
"authentication type": "local",
"description": "Armin Schmidt",
"disabled": "0",
"idle_timeout": "0",
"inactivity_expiration": "0",
"min_pwage": "0",
"name": "as",
"password encryption": "sha512",
"pwage": "99999",
"remote_ssh_access": "1",
"remote webui access": "1",
"resourcerole": "ALL:",
"resources": "<ResourceID = ALL:><UserDefinedName = AllSystemResources>",
"session_timeout": "0",
"taskrole": "hmcsuperadmin",
"verify_timeout": "15"
"authentication type": "local",
"description": "HMC Super User",
"disabled": "0",
"idle_timeout": "0",
"inactivity_expiration": "0",
"min pwage": "0",
"name": "hscroot",
"password_encryption": "sha512",
"pwage": "99999",
"remote_ssh_access": "1",
"remote webui access": "1",
"resourcerole": "ALL:",
"resources": "<ResourceID = ALL:><UserDefinedName = AllSystemResources>",
"session_timeout": "0",
"taskrole": "hmcsuperadmin",
"verify_timeout": "15"
```
If required, output can also be in YAML format using the option "*-y*" or "*-o yaml*":

```
$ hmc lshmcusr -y hmc01
---
 authentication type: local
  description: root
  disabled: 0
  idle timeout: 0
  inactivity_expiration: 0
  min_pwage: 0
  name: root
  password_encryption: sha512
  pwage: 99999
 remote ssh access: 1
 remote webui access: 1
  resourcerole: ALL:
  resources: <ResourceID = ALL:><UserDefinedName = AllSystemResources>
 session timeout: 0
  taskrole: hmcsuperadmin
  verify_timeout: 15
```
} {

} {

} \$

```
---
  authentication_type: local
  description: Armin Schmidt
  disabled: 0
  idle_timeout: 0
  inactivity_expiration: 0
  min_pwage: 0
  name: as
  password_encryption: sha512
  pwage: 99999
 remote ssh access: 1
 remote webui access: 1
  resourcerole: ALL:
  resources: <ResourceID = ALL:><UserDefinedName = AllSystemResources>
 session timeout: 0
  taskrole: hmcsuperadmin
  verify_timeout: 15
---
  authentication_type: local
  description: HMC Super User
  disabled: 0
 idle timeout: 0
  inactivity_expiration: 0
 min pwage: 0
  name: hscroot
  password_encryption: sha512
  pwage: 99999
  remote_ssh_access: 1
 remote webui access: 1
  resourcerole: ALL:
  resources: <ResourceID = ALL:><UserDefinedName = AllSystemResources>
 session timeout: 0
  taskrole: hmcsuperadmin
  verify_timeout: 15
$
```
Currently, these output formats are available for the *hmc*, *ms* and *lpar* command. A corresponding extension of the *vios* command will be available shortly.

## <span id="page-17-0"></span>**3. Selection of the Output Format**

Which data records are to be output for output commands can be determined by means of selections. You can use string comparisons, regular expressions or numeric comparisons.

Comparison with a string:

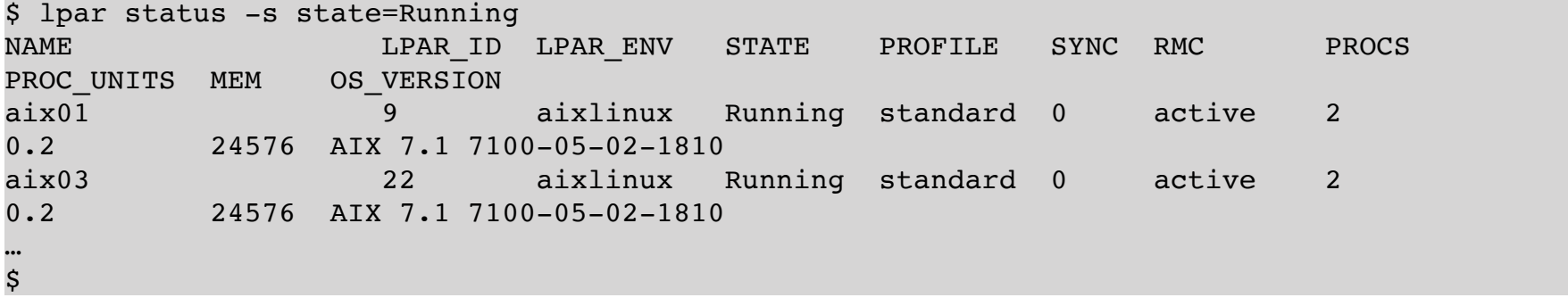

Or LPARs not in the *Running* state:

```
$ lpar status -s state!=Running
NAME                  LPAR_ID LPAR_ENV STATE          PROFILE   SYNC RMC       PROCS
PROC UNITS MEM   OS VERSION
aix02               18       aixlinux Not Activated -         0     inactive 0      -
                      0     Unknown
aix04 26       aixlinux Not Activated standard 0     inactive 1     
0.4         1024 Unknown
…
$
```
Regular expressions:

```
$ lpar status -s os_version~7100-04
NAME           LPAR_ID LPAR_ENV STATE    PROFILE   SYNC RMC     PROCS PROC_UNITS
MEM     OS     VERSION
lpar11      19       aixlinux Running standard 0     active 3      0.9        
81920 AIX 7.1 7100-04-04-1717
lpar13 19 aixlinux Running standard 0 active 3 0.9
81920 AIX 7.1 7100-04-04-1717
…
\boldsymbol{\dot{S}}
```
Numerical comparisons are also possible:

```
$ lpar lsmem -s curr_mem:gt:32768
             MEMORY MEMORY MEMORY HUGE PAGES
LPAR_NAME    MODE    AME     MIN   CURR   MAX   MIN   CURR   MAX
lpar11    ded   1.0 1024 81920 163840 0    0     0
lpar13    ded   1.0 1024 81920 163840 0    0     0
…
\boldsymbol{\mathsf{S}}
```
Besides *gt* (greater than), *ge* (greater or equal), *eq* (equal), *ne* (not equal), *lt* (less than) and *le* (less or equal) are supported. The chosen comparison is placed between 2 colons.

Of course, this can be combined with all supported output formats.

#### <span id="page-18-0"></span>**4. Selection of the Output Fields**

Which data fields (or attributes) are to be shown for output commands can be determined with the help of the new *-F* option. This makes it easy to implement your own output formats.

```
$ lpar lsmem -F lpar_name:curr_mem
aix11:0
lpar9:1024
lpar11:81920
…
$
```
This can of course be combined with selections and all supported output formats:

```
$ lpar lsmem -s curr_mem:lt:4096 -y -F lpar_name:curr_mem
---
  curr_mem: 0
 lpar name: aix11
---
```

```
LPAR-Tool 1.5.0.x 1 9 © by PowerCampus 0 1
```

```
curr mem: 1024
  lpar name: lpar9
---
  curr mem: 0
   lpar_name: aix02
…
$
```
The selection of data fields can be combined with all output formats and the selection of data sets.

# <span id="page-19-0"></span>**5. Support for SR-IOV**

The administration of SR-IOV is supported by the following new sub-commands:

- *ms chsriov* Change the attributes of SR-IOV adapters and physical ports
- *ms lssriov* List attributes of SR-IOV adapters, physical and logical ports
- *lpar addsriov* Add an SR-IOV logical port to an LPAR
- *lpar chsriov* Change the attributes of an SR-IOV logical port
- *lpar lssriov* Display attributes of SR-IOV logical ports of an LPAR
- *lpar rmsriov* Remove one SR-IOV logical port from an LPAR R

#### <span id="page-19-1"></span>**6. Support for vNICs**

The administration of vNICs is supported by the following new sub-commands:

- *lpar addvnic* Add a vNIC adapter to an LPAR
- *lpar addvnicbkdev* Add a vNIC backing device
- *lpar rmvnicbkdev* Removing a vNIC BackingDevices
- *lpar rmvnic* removing a vNIC adapter

# <span id="page-19-2"></span>**7. Administration of VLAN-IDs**

The administration of VLAN IDs of virtual Ethernet adapters has been simplified. VLAN IDs can now be added or removed with the following sub-commands:

- *lpar addvlan* Add VLANs to a virtual adapter
- *lpar rmvlan* Removing VLANs from a virtual adapter

# <span id="page-20-0"></span>**8. Performance-Optimization for some Sub-Commands**

For many sub-commands that display information for multiple managed systems or LPARs, performance has increased by a factor of 10 in some cases.